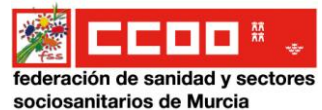

## INSTRUCCIONES BOLSA DE TRABAJO SMS

## NUEVA INSCRIPCIÓN Y APORTACIÓN DE MÉRITOS

#### **1. ENTRAR EN MURCIASALUD.ES Y PINCHAR EN ICONO BOLSAS DE TRABAJO DEL SMS**

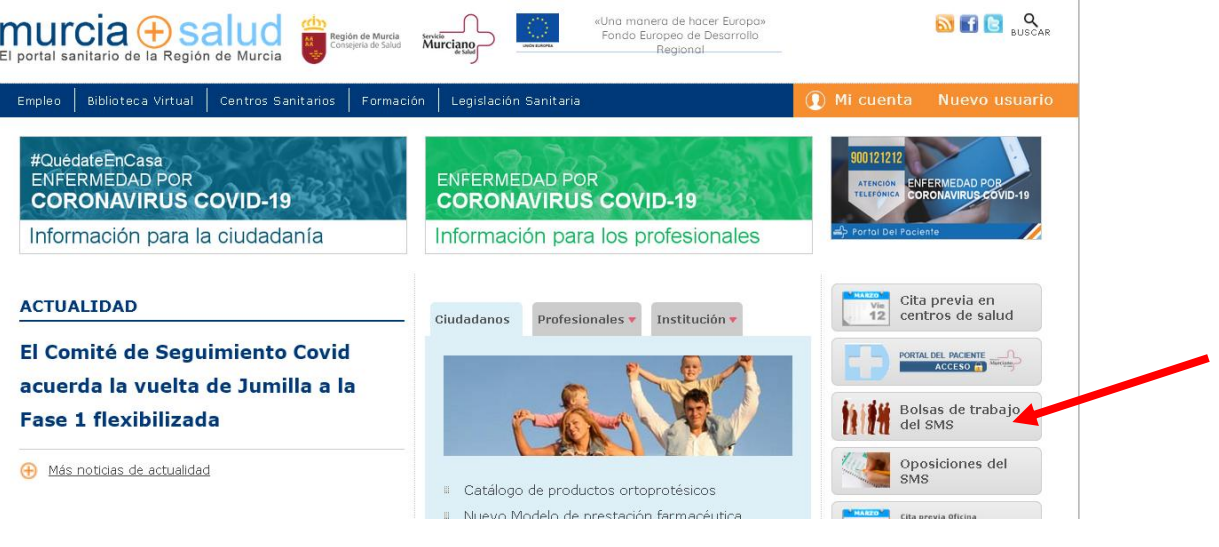

**2. CLICAR EN GESTIONES Y TRÁMITES WEB**

# 

 $\blacktriangle$  Gestiones y trámites web (inscripciones, cambios de áreas/ámbitos y datos personales, aportaciones de méritos, subsanaciones, órdenes de llamamiento, ...)

Información general (convocatorias, listados, baremos, teléfonos de información...)

Procedimiento de urgencia

Procedimiento extraordinario

#### **3. CLICAR EN ENTRAR**

Bolsa de Trabajo del Servicio Murciano de Salud

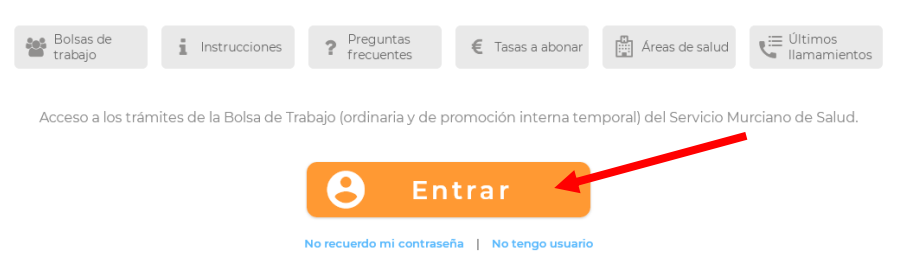

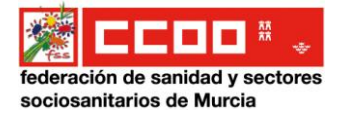

**4. TIENES VARIAS FORMAS DIFERENTES DE ACCEDER A LA WEB DE LA BOLSA**

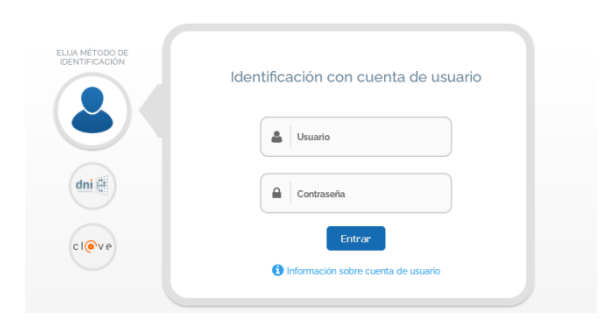

**Si ya estás inscrito/a en la WEB** anteriormente con USUARIO y CONTRASEÑA

Si **no estás inscrito/a** previamente en la WEB será necesario DNI electrónico, Cl@ave Pin, Clave permanente o Certificado Digital.

 Si **tienes DNI electrónico** necesitarás un lector de tarjetas en tu PC para poder acceder

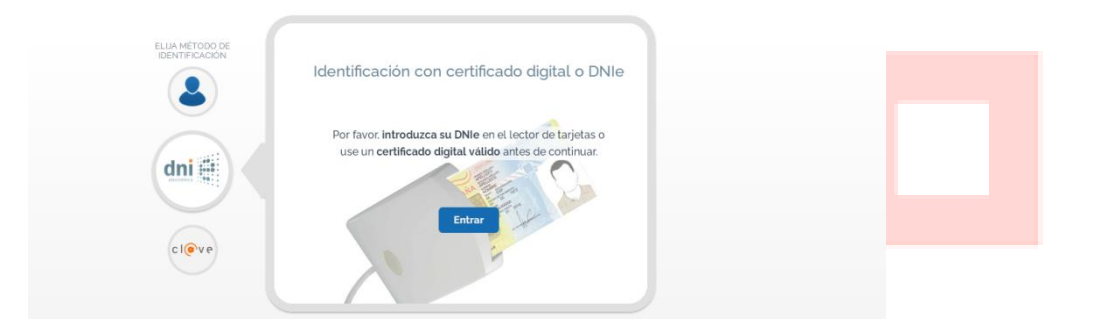

**Si tienes Cl@ave Pin, Clave permanente o Certificado Digital clica en Cl@ve**

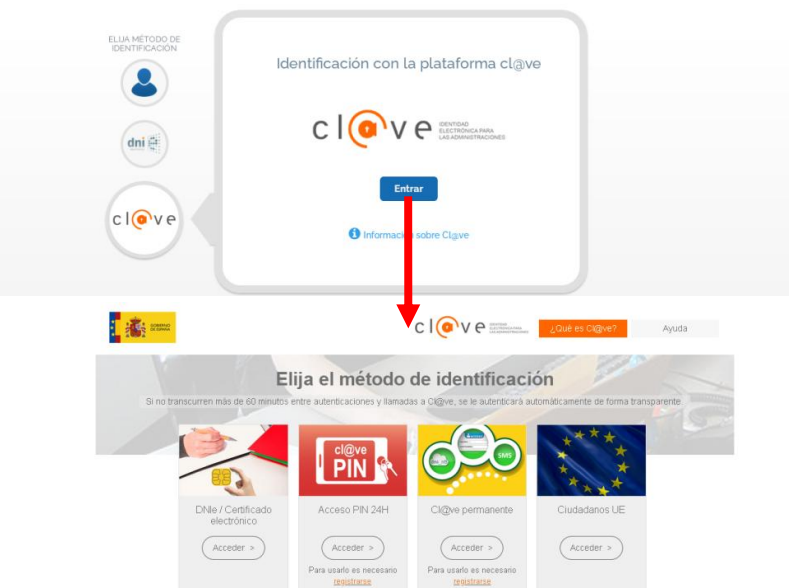

**Selecciona la opción que tengas para acceder a la web de la Bolsa**

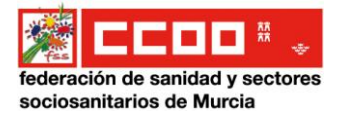

#### **5. UNA VEZ DENTRO DE LA WEB**

A veces pide crear un perfil…. Rellena los datos.

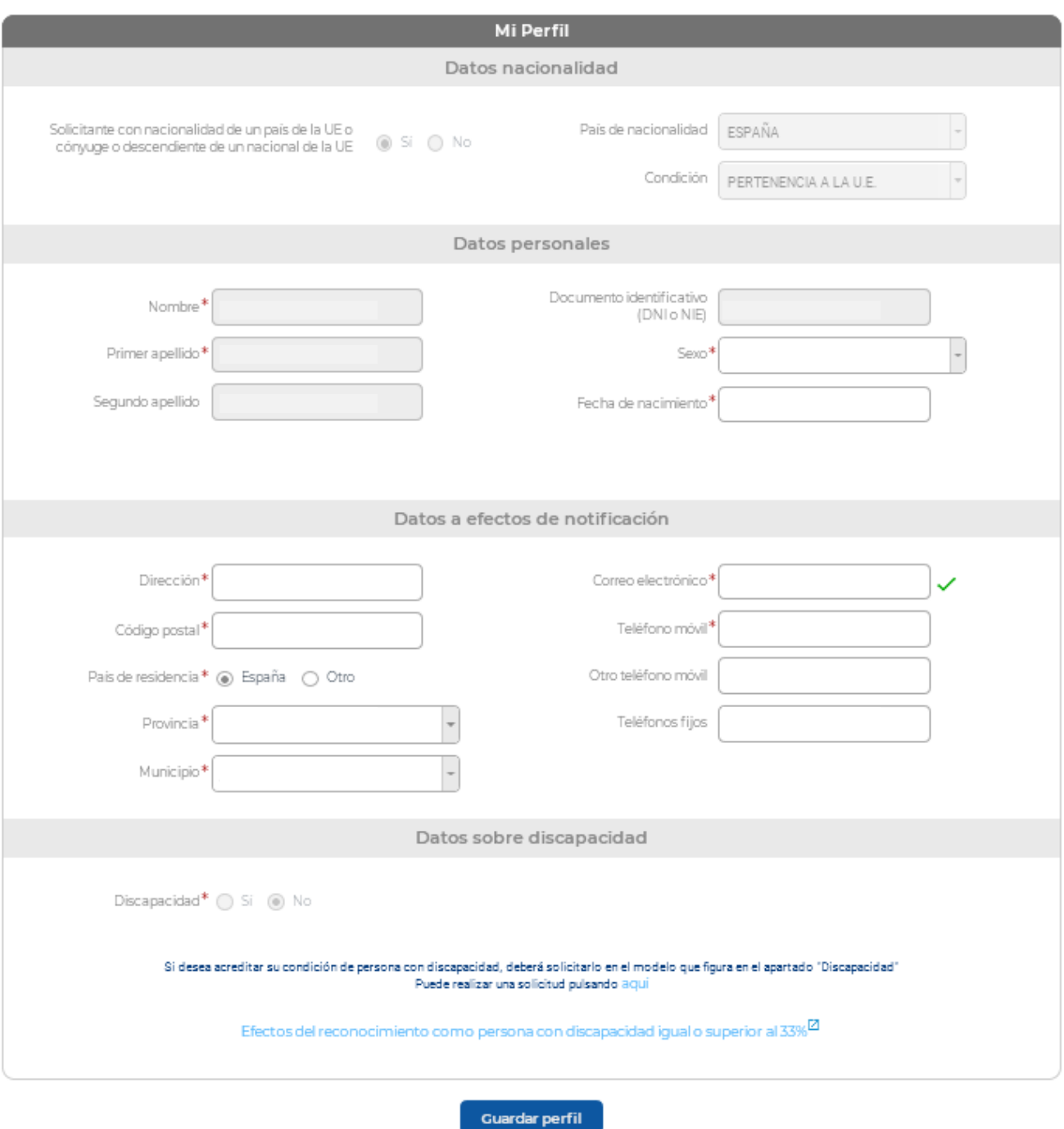

Si no pide perfil, ya tiene tus datos a través del certificado digital.

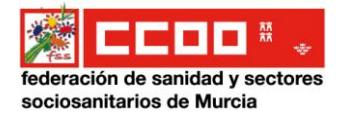

# **6. INSCRIPCIÓN DE NUEVAS BOLSAS**

Una vez creada su cuenta, pulse el botón "Entrar con mi usuario" para entrar en la web con su perfil de usuario.

#### A) NUEVA INSCRIPCIÓN

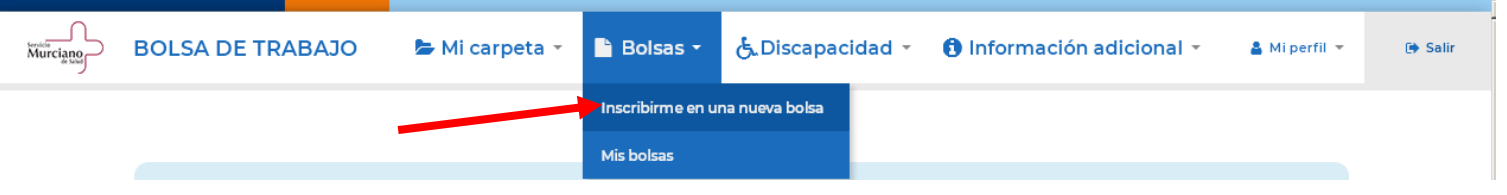

Si desea solicitar su inscripción en una bolsa de trabajo por primera vez, seleccione la opción de "Inscribirme en una nueva bolsa" de la pestaña Bolsas" y siga las instrucciones:

#### I. DATOS DE LA BOLSA

- Debe indicar obligatoriamente el tipo de convocatoria y la bolsa de trabajo en la que quiere inscribirse.
	- o Si desea inscribirse en la bolsa de trabajo ordinaria, debe estar en posesión del título requerido en la convocatoria.
	- o Si desea inscribirse en la bolsa de trabajo de promoción interna temporal, debe saber que para poder participar por este turno es necesario ostentar la condición de personal estatutario fijo del Servicio Murciano de Salud en activo y haber prestado servicio con tal condición durante, al menos, 2 años en la categoría estatutaria de procedencia, así como contar con el título exigido en la convocatoria, o reunir los requisitos de acceso sin la titulación exigida en aquellas bolsas que así está previsto.
- Si la bolsa de trabajo en la que quiere participar no se muestra en la lista desplegable, compruebe si dicha bolsa de trabajo está cerrada para nuevas inscripciones. Es obligatorio seleccionar una bolsa de trabajo.
- En la Bolsa de Trabajo de Técnicos en Emergencias Sanitarias/Conductor será obligatorio indicar el/los tipo/s de permiso/s de conducir que posee.

#### II. TIPO DE NOMBRAMIENTO, ÁREAS DE SALUD Y ÁMBITO

- Debe indicar tipo de nombramiento.
- Debe indicar al menos un área de salud en la que desea prestar servicios.
- Debe indicar los ámbitos en los que desea ser llamado.

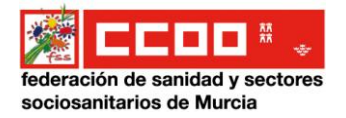

#### III. REQUISITOS DE TITULACIÓN

- Debe indicar el tipo de documento que acredita que está en posesión del título exigido en la convocatoria.
- El campo para indicar el centro de expedición es de texto libre. Por ej: Universidad de Murcia.
- Debe indicar el mes y año de la expedición del título. Por ej: 06/2012.

#### IV. AUTOLIQUIDACIÓN DE TASAS

- Para participar en la bolsa de promoción interna temporal, no es preciso el abono de ninguna tasa.
- En el caso de la bolsa ordinaria:
	- $\circ$  Debe seleccionar la [tasa](https://sms.carm.es/sms/bolsa/view/info/tasas.xhtml) correspondiente de la lista de valores (tasa completa, desempleo,...)
	- o Si ha marcado la casilla de "Acreditación de persona con discapacidad igual o superior al 33%", en la solicitud quedará seleccionado automáticamente que no debe abonar cantidad alguna (0 euros).

#### **Tras rellenar la instancia:**

- Grabe los datos anotados pulsando el botón "Inscribirme en la bolsa de trabajo".
- En el caso de que proceda, debe abonar la tasa correspondiente mediante tarjeta bancaria o ingreso bancario en el número de cuenta indicado.

**Advertencia: Las tasas se actualizan anualmente. En el caso de que la actualización se produzca después de que usted haya grabado su instancia en la web, el Servicio Murciano de Salud le reclamará la diferencia.**

Por último, debe presentar telemáticamente la solicitud.

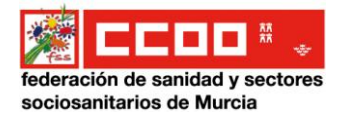

# **7. METER MÉRITOS EN TU PERFIL WEB DE LA BOLSA:**

Debes clicar en "Mi carpeta" y pinchar en el tipo de mérito que vayas a añadir, rellena los diferentes apartados y sube el documento correspondiente.

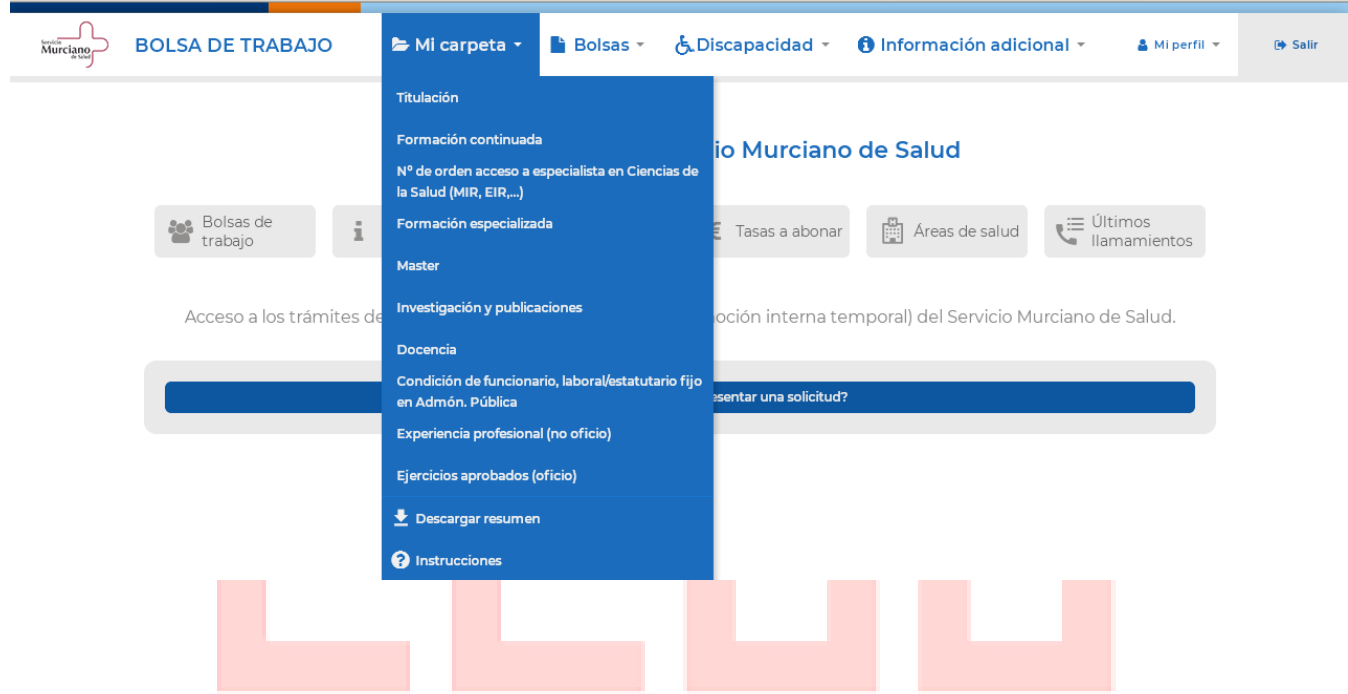

#### **8. APORTAR MÉRITOS A LA BOLSA**

Una vez que tengas todos los méritos metidos en el apartado de MI CARPETA, pincha en mis bolsas y selecciona la categoría en la que se vayan a aportar los méritos.

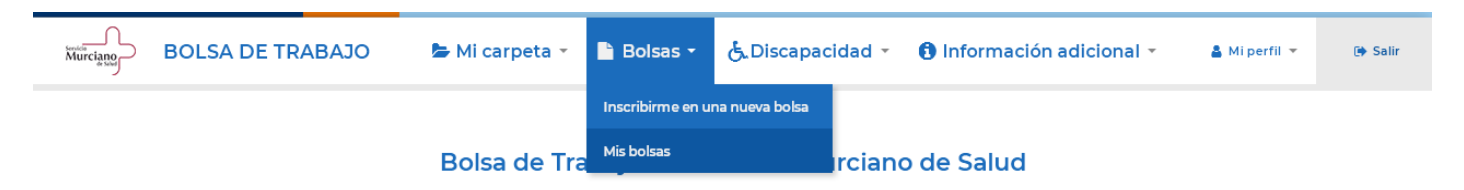

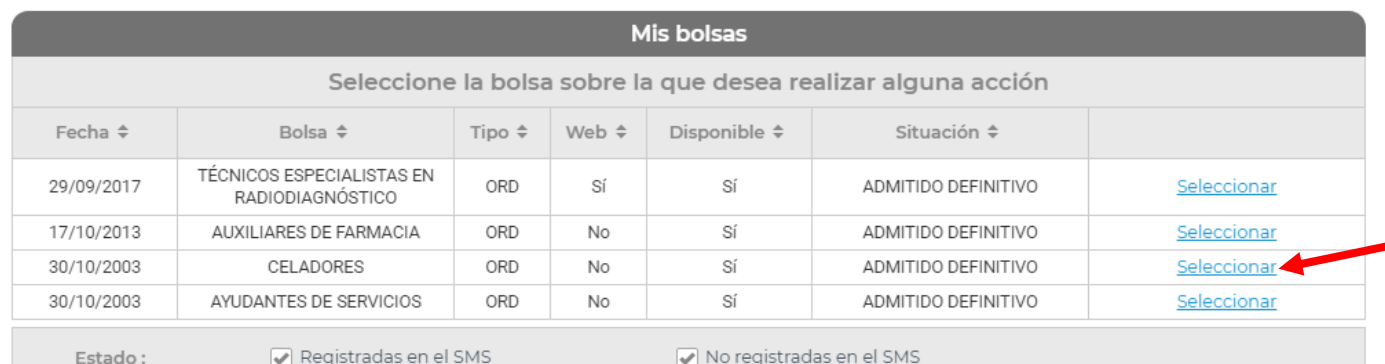

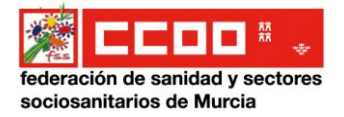

### Una vez dentro de la categoría en la Barra de ACCIONES clicar en PRESENTACIÓN DE MÉRITOS

ī

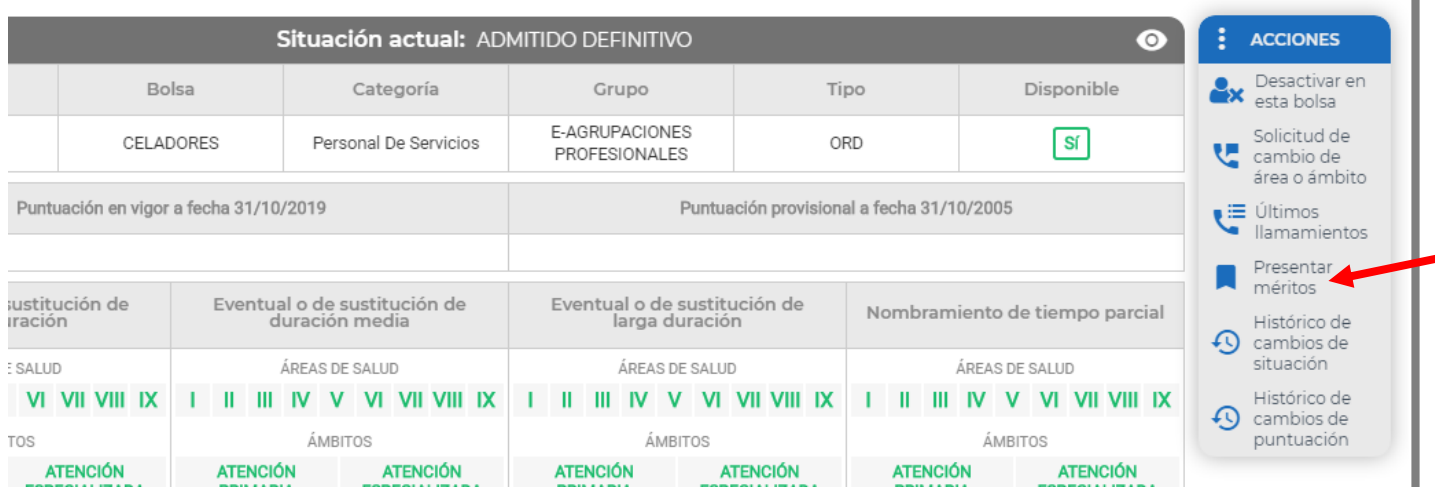

Para volcar los méritos de Mi Carpeta, tienes que clicar en el signo +, y adjuntar o quitar los

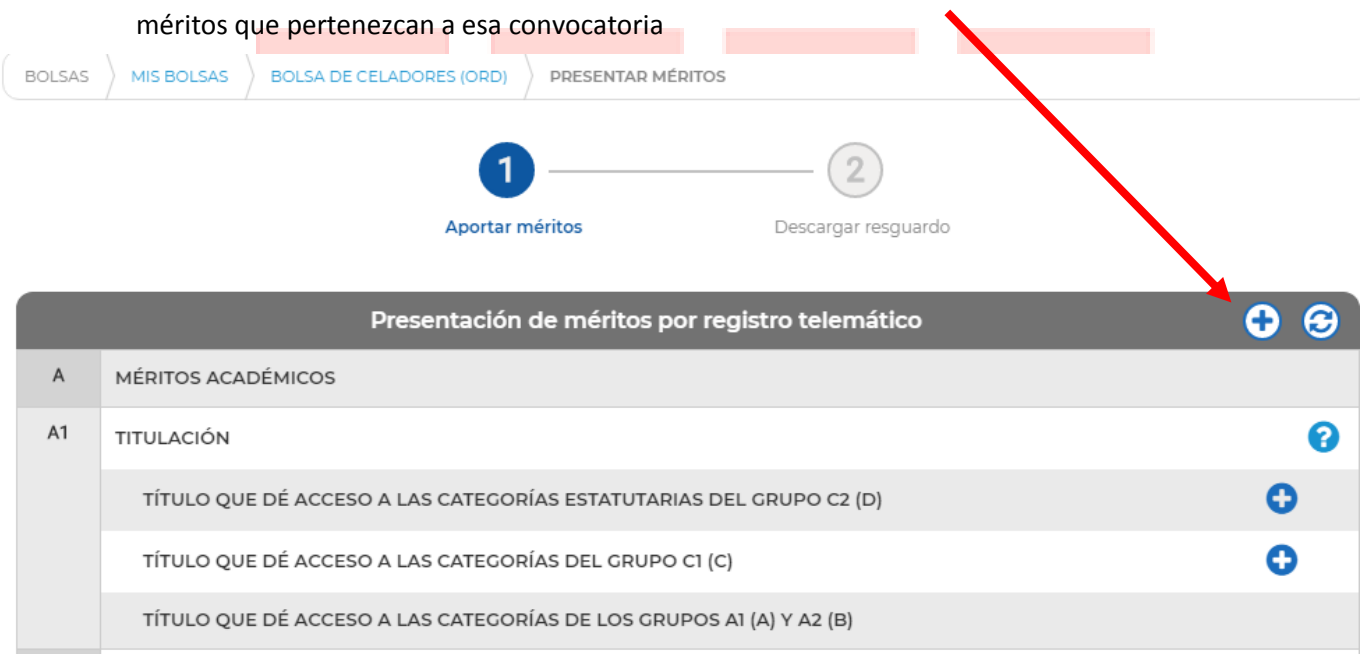

#### Una vez adjuntados todos los méritos presentar telemáticamente

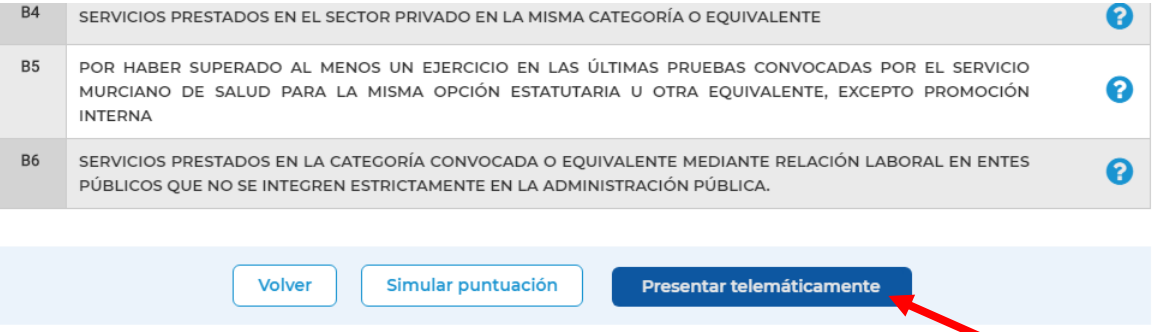